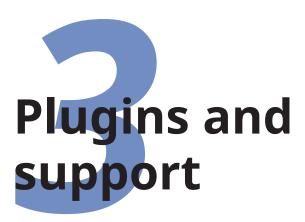

In earlier chapters we have already seen the use of 'classes' (document templates), and 'packages' (styling add-ons or plug-ins) which add features to your document. Most of the packages can be used with any document class. Both classes and packages are stored in subdirectories of your T<sub>F</sub>X installation directory.

Packages: A LATEX *package* is a file or collection of files containing extra commands and programming which add new formatting features, or modify those already existing. There over 6,000 packages, and over 5,000 of them are pre-installed with every full distribution of LATEX, ready to be used in your documents immediately.

Package files mostly end with the .sty filetype (some computers hide this, but it's there) — they used to be called 'style files'. Packages may also include other files as well, like fonts or configuration files.

**Classes:** A LATEX *class* is a special kind of package which provides formatting template features for a whole document. There are over 600 of these, and over 500 of them are pre-installed with LATEX.

Class files all end with the .cls filetype (some computers hide this, but it's there). Like ordinary packages, classes

may also be distributed with ancillary files, like fonts or configuration files.

To find out if a particular package or class is already installed, type the **kpsewhich** command in a Terminal window (see Appendix 2 starting on page 285); for example to see if the noto package (or the Noto font family) or the **scrartcl** class (for the Koma-Script<sup>1</sup> 'article' class) is installed, type:

```
$ kpsewhich noto.sty
/usr/share/texlive/texmf-dist/tex/latex/noto/noto.sty
$ kpsewhich scrartcl.cls
/usr/share/texlive/texmf-dist/tex/latex/koma-script/scrartcl.cls
```

If the class or package is installed, this will tell you where the file is. If you get no response, it means it is not installed.

To find out what other packages are available and what they do, use the CTAN search page or Graham Williams' comprehensive package catalogue.

# 3.1 Using classes and packages

You should be familiar with this by now from earlier chapters.

# 3.1.1 Using a document class

We've already seen how to do this in section 2.1.1 on page 44: it's the document class name that you put in curly braces in the \documentclass line at the start of a LATEX document.

\documentclass{book}

Most classes have *options* (we saw some in use in the Quick Start document in section 1.4 on page 11). The class documentation will explain what they are for and how to use them. Read it!

<sup>&</sup>lt;sup>1</sup> Koma-Script is a bundle of alternative classes by Markus Kohm.

# 3.1.2 Using a package

To use a specific package, put its name in the argument of a \usepackage command in your Preamble, eg to use the Noto typeface:

```
\documentclass{book}
\usepackage{noto}
\begin{document}
...
\end{document}
```

#### Note •

See section 3.2 on page 70 for how to install extra packages that weren't automatically installed with your distribution of TeX.

For another example, to use the xcolor package, which lets you typeset in colours (I warned you this was coming!), you would for example type:

```
\usepackage{xcolor}
```

This makes available the \color command and many others, and several sets of predefined palettes of colours which you can specify using options.

You can include several package names in one \usepackage command by separating the names with commas, and you can have more than one \usepackage command.

If the package has options that you want to use, you must give the package its own separate \usepackage command, like geometry and xcolor shown below. How do you know if a package has options and what they are? Read the documentation!

```
\documentclass[11pt,a4paper,oneside]{report}
\usepackage{fontspec,graphicx}
\setmainfont{TeX Gyre Pagella}
\setsansfont{TeX Gyre Adventor}
```

#### CHAPTER 3. PLUGINS AND SUPPORT

```
\usepackage[svgnames]{xcolor}
\usepackage[margin=2cm]{geometry}
\begin{document}

\title{\sffamily\color{Crimson}Practical Typesetting}
\author{\color{SlateBlue}Peter Flynn}
\date{\color{ForestGreen}January 2022}
\maketitle

\end{document}
```

(Incidentally, don't actually do it this way: it's a very crude and cumbersome way to do colours in titling, and I only did it here for brevity. It's fine for a one-time short document, but it will interfere with running heads if you use them; and if it's for a repeatable style we'll see in Chapter 7 starting on page 203 how it can be automated as part of the \maketitle command and kept out of the author's way.)

**Exercise 15 -** Add colour and change page shape

- 1. Use the xcolor package to add some colour to your document. Stick with primary colours for the moment, or read the xcolor documentation to see all the named colours available.
- **2.** Use the geometry package to change the margins.
- **3.** Reprocess and print your document if you have a colour printer (monochrome printers should print it in shades of grey).

The geometry package has options to let you specify margins, page and paper sizes, header and footer depths, and a lot of other page-geometry dimensions. The xcolor package has options to let you specify which of several standard palettes of colours you want to use.

It's really important to read the documentation for the package concerned to find out what can be done and how to do it: see section 3.1.3 on the facing page.

68

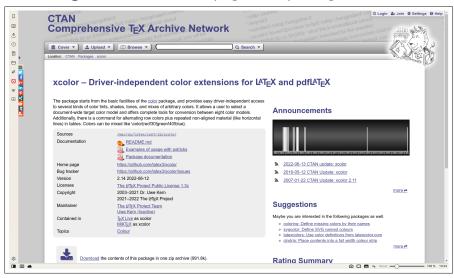

Figure 3.1 - The CTAN page for a package (xcolor)

# 3.1.3 Package documentation

To find out what features a package provides (and thus how to use it), you need to read the documentation. The simplest way is to search the web for CTAN followed by the package name. The top link should be the package folder on CTAN where you can click on the PDF where it says **Package documentation** (see below).

Alternatively, use your terminal (command) window and type texdoc followed by the package name. This will open your local copy of the documentation in your PDF viewer — assuming you have the package installed. You could also use your system's file finder to look for the package name — it should turn up the package directory itself as well as the documentation directory — what you're looking for is a PDF document.

If that doesn't find it, in the texmf/doc/latex directory of your installation there should be subdirectories of .pdf files, one for every package installed, which you can view or print. If your installation did not include the documentation, it's all on CTAN in www.ctan.org/pkg/ followed by the package name as shown in above.

Before using a package, you should read the documentation carefully, especially the subsection usually called 'User Interface', which describes the commands the package makes available. You cannot just guess and hope it will work.

See the next section for details of how to generate the documentation for additional packages you install yourself.

#### Exercise 16 - Read all about it

- **1.** Find and view (or print) the documentation on the xcolor package you used in Exercise 15 on p. 68geoex.
- **2.** Find and view (or print) the documentation on the geometry package you used in Exercise 15 on p. 68geoex.
- **3.** Browse some of the other package documentation installed on your system.

# 3.2 Installing extra classes and packages

You will not need this section if...

| ☐you are using MiKT <sub>E</sub> X,     | which | has a | a package | auto-installer |
|-----------------------------------------|-------|-------|-----------|----------------|
| (also applies to ProT <sub>F</sub> Xt); |       |       |           |                |

 $\square$  ...you are using a system which has the  $T_EX$  Live Package Manager tlmgr and you have been using it to keep your system up to date.

This section is for people who have neither MiKT<sub>E</sub>X nor *tlmgr*, and for those occasions when you need to install an extra, private, experimental, or non-standard package that cannot be installed automatically, or one that is on CTAN but not included in your distribution.

When you try to typeset a document which requires a package which is not installed on your system, LATEX will warn you with an error message that it is missing (see section B.3.3.7 on page 295).

70

You then need to download the package and install it using the instructions in section 3.2 on the facing page.

Some T<sub>E</sub>X distributions can now catch this error, and will download and install the missing class or package for you right there and then, and carry on typesetting as if it had always been there. Currently the best known implementation of this feature is in the MiKT<sub>E</sub>X distribution for Microsoft Windows (also part of the ProT<sub>E</sub>Xt distribution which is based on it).

In other systems there is the T<sub>E</sub>X Live Package Manager (*tlmgr*), which can download and install packages for you, but not in the middle of a L<sup>A</sup>T<sub>E</sub>X run: you have to stop and run it separately. The *tlmgr* program is not yet available in all distributions of L<sup>A</sup>T<sub>E</sub>X, so check your documentation to see if it is working in your version.

(Package Managers like these can also download updates to packages you already have, both the ones that were installed along with your version of LATEX as well as ones you have added. Updates occur when a class or package author finds and fixes a bug, or adds a new feature. All package updates on CTAN are automatically announced on the Usenet newsgroup comp.text.tex.)

There is no limit to the number of packages you can have installed on your computer (apart from disk space). There is probably a limit to the number that can be used inside any one IATEX document at the same time, although it may depend on how big each package is. In practice there is no problem in having even a few dozen packages active (this document uses over 250 of them).

The Comprehensive T<sub>E</sub>X Archive Network (CTAN) is a repository of T<sub>E</sub>X and related software from HyperText Transfer Protocol (HTTP) and File Transfer Protocol (FTP) servers worldwide. It contains copies of almost every piece of free software related to T<sub>E</sub>X and L<sup>A</sup>T<sub>E</sub>X, and especially, all the public packages and classes.

Private, experimental, or non-standard packages are normally stored on their author's server, or on a shared resource like GitHub. To use these, you must get the URI of the download page.

(By unfortunate historical accident, both classes and packages are usually managed and stored on CTAN in the same file format (DocTEX: a .dtx filetype) and are referred to generically as 'packages' even though some of them contain classes. We have to live with this.)

### **Always try CTAN first**

CTAN should *always* be your first port of call when looking for a software update or a class or package you want to use and don't have installed. To help prevent overload on the volunteers, please don't ask in the network help resources until you have checked CTAN and the FAQ (section 3.3.3 on page 84) first.

CTAN is based on three main servers but if you go to www.ctan.org/ to start with, you will be redirected to your nearest mirror server for downloads.

# 3.2.1 Downloading packages

CTAN packages are available as . zip files from any CTAN server.

- $\square$  some are in TDS format, which is the same directory layout as your  $T_EX$  installation, so it is faster and easier to use because it unzips directly into your Personal  $T_EX$  Directory;
- □ others are just zip files with no directory structure in them: after unzipping, you have to move the files to 'The Right Places' yourself;
- if you prefer, you can download all the needed files one by one and move the files to 'The Right Places' yourself.

#### 3.2.1.1 Downloading a TDS package zip file

If you go to a package's CTAN page (http://ctan.org/pkg/<u>name</u>) this will show the package details, and if the package is available in

72

### The T<sub>E</sub>X Directory Structure

The T<sub>E</sub>X Directory Structure (TDS) is the set of folders and subfolders used by all modern distributions of T<sub>E</sub>X and L<sup>A</sup>T<sub>E</sub>X so that there are known, fixed places where files are stored. The TDS is documented at www.tug.org/tds/.

TDS format, there will be a link labelled 'TDS archive' with a file ending in .tds.zip.

Download this and unzip it straight into your Personal  $T_EX$  Directory, where  $\LaTeX$  will find it first, overriding any other version that is installed. The location of your Personal  $T_EX$  Directory is described in section A.3 on page 271.

MiKT<sub>E</sub>X (and ProT<sub>E</sub>Xt) users must also run the Refresh FNDB function (see 3. on page 274).

### 3.2.1.2 Downloading a non-TDS package zip file

If there is no TDS zip file, there will be a prominent link at bottom right labelled 'Download the contents of this package in one zip archive' (see the bottom of Figure 3.1 on page 69).

- 1. Download the zip file to a *temporary directory*. Mac and Linux systems already have a /tmp directory for this purpose. On Windows, create a folder for this purpose like Computer\System\Users\your name\temp (or just use C:\tmp or C:\temp).<sup>2</sup>
- 2. Unzip the file into the tex/latex folder of your Personal TEX Directory. It will create a new subfolder in there called after the package name, and put all the package files in it. You can delete the zip file from the temporary directory afterwards as it is no longer needed.

MiKT<sub>E</sub>X users note that you cannot process T<sub>E</sub>X Installer (.ins and .dtx) files inside MiKT<sub>E</sub>X's own installation folders: you have to process them elsewhere first, hence the need for a temporary directory.

Font packages need to be unzipped into tex/fonts instead; otherwise the procedure is the same;

- 3. For classes and style packages, you MUST complete installation by extracting the .cls or .sty file[s] as shown in section 3.2.2 on the next page.
- 4. Ancillary files such as documentation, and (for font packages) the font files, need to be moved to 'The Right Place' (see Table 3.1 on page 79).

#### 3.2.1.3 Manual download

If there is no <code>.zip</code> file at all, as will usually be the case off-CTAN and for private packages, what you need to look for is almost always <code>two files</code>, one ending in <code>.dtx</code> and the other in <code>.ins</code>. The first is a DOCTEX file, which combines the package programs and their documentation in a single file. The second is the installation program (much smaller). You <code>MUST</code> always download <code>both</code> these files, if they exist (and maybe others in the download folder). There are two exceptions noted in below.

#### 3.2.1.4 Other package downloads

If neither the two files nor the package .zip are there, it means one of two things:

| Either the p | ackage i | s part of a | n much | large | r <i>bu</i> | <i>ndle</i> whicl | n you |
|--------------|----------|-------------|--------|-------|-------------|-------------------|-------|
| SHOULD NOT   | update   | yourself    | unless | you   | are         | updating          | your  |
| entire LATEX | system;  | 3           |        |       |             |                   |       |

| or  | it's | one | of a  | a | growing   | nun | nber | of | packages | suj | pplied | as | a |
|-----|------|-----|-------|---|-----------|-----|------|----|----------|-----|--------|----|---|
| sin | gle  | .dt | x fil | e | alone (no | o.i | ns); |    |          |     |        |    |   |

 $\Box$  or it's one of a few rare or unusual packages still supplied as a single hand-made .sty or .cls file possibly written for

For example, there is no separate xcolor.dtx and xcolor.ins for the xcolor package because it forms part of the graphics bundle, which is included with all LateX systems anyway. Such packages change very rarely, as they form part of the kernel of LateX and are very stable. You should never try to update these packages in isolation.

the now obsolete LATEX 2.09,4 or perhaps by an author who has a doctrinal or philosophical objection to using DOCTEX.

### Warning

On Unix-based systems (including Mac OS X and GNU/Linux), all you need to do is unzip the TDS zip file into your Personal TEX Directory. On Windows systems running MiKTEX, you MUST reindex your File Name Database (FNDB) (see step 4. on page 77) before LATEX will be able to find the new files.

# 3.2.2 Installing a class or package manually

There are four steps to installing a non-TDS LATEX class or package:

# 1. Extract the class or package files from the .dtx/.ins files

Use your directory browser or file manager (eg *My Computer*, *Finder*, *Thunar*, *Dolphin*, etc) to find the subfolder in your Personal T<sub>E</sub>X Directory below tex/latex into which you unzipped or downloaded the package file[s].

Run MEX on the .ins file. That is, open the file in your editor and process it as if it were a MEX document (which it is), or if you prefer, type latex followed by the .ins filename in a command window in the directory where the file is.

This will extract all the files needed from the .dtx file (which is why you must have both of them present in the directory).

### 2. Create the documentation if not already done

Some packages come with the PDF documentation already there. If so, ignore this step.

To [re]create the PDF documentation, run LaTeX on the .dtx file twice. This will create a .pdf file of documentation explaining

<sup>&</sup>lt;sup>4</sup> Almost all of these have been updated to work with  $\LaTeX 2_{\varepsilon}$ , so they should be installed as in step 3. on the following page, but there are a few remaining.

#### Warning

If this is a non-TDS zip file, or individually-downloaded files, note down or print the names of the files created if there are a lot of them (read the log file if you want to see their names again).

what the package is for and how to use it. Two passes through LATEX are needed in order to resolve any internal crossreferences in the text. If there is a BIBTEX file of references, or if you need the Index, you will need to process bibtex, biber, makeindex, or other ancillary programs. I very strongly recommend doing this with the Build menu of your editor, or with the latexmk tool.

#### 3. Install the files if needed

This step is only needed if you unzipped and processed the file in some other location (eg your temporary directory), or if the processing extracted more than just the .cls or .sty file. Other types of files belong in different places in the TDS.

Move the files created in step 1. on the previous page to the right subdirectories in your Personal T<sub>E</sub>X Directory as shown in Table 3.1 on page 79. *Always* put the files in subdirectories of your Personal T<sub>E</sub>X Directory, *a*) to prevent your new package accidentally overwriting master files in the main T<sub>E</sub>X directories; and *b*) to avoid your newly-installed files being overwritten when you next update your version of T<sub>E</sub>X. Never, *never*, NEVER put files into your T<sub>E</sub>X distribution's main directory tree. If you are a system administrator updating a shared system, however, you SHOULD put the files into the *local* (shared) T<sub>E</sub>X directory tree.

'The Right Place' sometimes causes confusion, especially if your T<sub>E</sub>X installation is old or does not conform to the TDS. For a TDS-conformant system, 'The Right Place' is your Personal T<sub>E</sub>X Directory tree unless you are a systems manager updating a shared machine, in which case it's the local T<sub>E</sub>X directory tree.

# 3.2. INSTALLING EXTRA CLASSES AND PACKAGES

| our Personal T <sub>E</sub> X Directory tree is in your home directory folder):                                                                                                    |
|----------------------------------------------------------------------------------------------------|
| <ul> <li>□ Unix &amp; GNU/Linux systems: ~/texmf/.</li> <li>□ Apple Macintosh OS X: ~/Library/texmf/.</li> <li>□ Windows systems:</li> <li>Computer\System\Users\your_name\texmf (on obsolete Windows systems you can use C:\texmf).</li> </ul>                                                                                                    |
| Create this directory if it does not already exist. You will need to create subdirectories within this directory: see Table 3.1 on page 79.                                                                                                    |
| Often there is just a .sty file to move but in the case of complex packages there may be more, and they belong in the different locations shown in Table 3.1 on page 79. It is mportant to create a subdirectory for the package within your Personal TeX Directory, rather than dump the files into misc along with other unrelated stuff.                                 |
| Shared systems and MIKT <sub>E</sub> X: update your index                                                                                                    |
| On Unix & GNU/Linux systems (including Apple Macintosh OS X) you MUST NOT run the T <sub>E</sub> X indexer program or create an Ls-R database in your Personal T <sub>E</sub> X Directory. These systems search your Personal T <sub>E</sub> X Directory automatically.                                                                                                    |
| Otherwise:                                                                                                    |
| ☐ <b>Windows MIKTeX users</b> (only) MUST use the MIKTeX Administration program to add your new Personal TeX Directory to MIKTeX's search tree when you first create it. After that, each time you update files in there, you MUST run the File Name Database (FNDB) updater in the MIKTeX Administration program, otherwise TeX will never see your newly-installed files. |
| ☐ If you are updating a shared system, putting the files into the local TEX directory tree, you MUST run your TEX indexer program afterwards to update the package database.  This program comes with every modern version of TEX and is variously called <i>texhash</i> , <i>mktexlsr</i> , or even <i>configure</i> .                                                     |

or it might just be a mouse click on a button or menu in your configuration system (like MIKTEX's). Read the documentation that came with your installation to find out which it is.

## On MIKT<sub>E</sub>X and shared systems

In these installations, you MUST un your TEX indexer program after making changes. See step **4.** on the previous page for details.

This step is essential, otherwise none of your changes will work.

### Files in your working folder

It is possible just to unzip package files into your current working folder, where your document is, because Latex will look there first, before looking in your Personal Text Directory or anywhere else, but it means that if you use Latex in a different folder for another document, you'll have to copy all the packages you put in there. Far better to put them all in The Right Place to start with: your Personal Text Directory.

The tlmgr auto-updater is widely used in  $T_EX$  Live systems except where  $T_EX$  has been installed from Debian-based Unix system packages. On Windows and Apple Mac, and on Unix systems where  $T_EX$  Live has been installed from the TUG DVD or download, tlmgr is the normal way to update packages. The manual process described above is only for those cases where tlmgr cannot be used.

This includes the thousands of installations which do not conform to the TDS, such as old shared Unix systems and some Microsoft Windows systems, so there is no way for an installation

78

**Table 3.1 –** Where in your Personal T<sub>E</sub>X Directory to put files you install manually from packages

| Type Subdirectory of texmf |                                             | Description                                |  |  |
|----------------------------|---------------------------------------------|--------------------------------------------|--|--|
| .afm                       | fonts/afm/foundry/typeface/                 | Adobe Font Metrics                         |  |  |
| .bst                       | bibtex/bst/packagename/                     | BIBT <sub>E</sub> X style file             |  |  |
| .clo                       | tex/latex/ <u>classname</u> /               | Document class options                     |  |  |
| .cls                       | tex/latex/classname/                        | Document class file                        |  |  |
| .dtx                       | tex/latex/packagename/                      | Package DOCT <sub>E</sub> X file           |  |  |
| .dvi                       | doc/packagename/                            | package documentation                      |  |  |
| .fd                        | tex/latex/mfnfss/                           | METAFONT Font Definition files             |  |  |
| .fd                        | tex/latex/psnfss/                           | PostScript Type 1 Font<br>Definition files |  |  |
| .fd                        | tex/latex/typeface/                         | Other Font Definition files                |  |  |
| .ins                       | tex/latex/packagename/                      | Package DOCT <sub>E</sub> X installer      |  |  |
| .jpg                       | tex/generic/                                | JPG images                                 |  |  |
| .log                       | doc/packagename/                            | package documentation<br>log               |  |  |
| .mf                        | fonts/source/public/typeface/               | METAFONT font outlines                     |  |  |
| .otf                       | <pre>fonts/opentype/foundry/typeface/</pre> | OpenType fonts                             |  |  |
| .pdf                       | doc/packagename/                            | package documentation                      |  |  |
| .pfb                       | <pre>fonts/type1/foundry/typeface/</pre>    | PostScript Type 1 outlines                 |  |  |
| .png                       | tex/generic/                                | PNG images                                 |  |  |
| .sty                       | tex/latex/packagename/                      | Package (style) file                       |  |  |
| .svg                       | tex/generic/                                | SVG images                                 |  |  |
| .tfm                       | <pre>fonts/tfm/foundry/typeface/</pre>      | T <sub>E</sub> X Font Metrics              |  |  |
| .ttf                       | <pre>fonts/truetype/foundry/typeface/</pre> | TrueType fonts                             |  |  |
| .vf                        | <pre>fonts/vf/foundry/typeface/</pre>       | T <sub>E</sub> X virtual fonts             |  |  |
| others                     | tex/latex/packagename/                      | unless instructed otherwise                |  |  |

- Every user SHOULD have a Personal T<sub>E</sub>X Directory to put extra stuff into. Create yours now (see section A.3 on page 271).
- If there are configuration or other files (.cnf, .cfg, etc), read the documentation to find out if there is a special or preferred location to move them to.

program to guess where to put the files: *you* have to know this yourself. There are also systems where the owner, user, or installer has chosen *not* to follow the recommended TDS directory structure, or is unable to do so for policy or security reasons (such as a shared system where she cannot write to a locked disk or directory).

The local texmf directory (usually called texmf-local or texmf.local) is a place for local modifications on a shared or managed multi-user system (such as a server) which will override but otherwise not interfere with the main TEX installation directory. Your installation should already be configured to look in the personal and local directories first, so that any updates to standard packages will be found there before the copies in the main texmf or the local texmf tree. All modern TEX installations do this, but if not, you can edit texmf/web2c/texmf.cnf (or on a shared system, ask your systems manager or support person to do so). There is an example in section A.6 on page 281.

### Exercise 17 - Install a package

**1.** Download and install the latest version of the enumitem package.

This implements inline lists, among many other extra features for list formatting.

# 3.2.3 Creating the TDS structure

If you have a T<sub>E</sub>X distribution which has an auto-updater like T<sub>E</sub>X Live (*tlmgr*) or MiKT<sub>E</sub>X, you'll probably never have to update a package manually, so you won't need this section unless you want to install something from outside CTAN such as a private, corporate, or commercial package or a typeface.

The T<sub>E</sub>X Directory Structure (TDS) means you can make the subdirectory structure of your Personal T<sub>E</sub>X Directory the same as

80

that of your main T<sub>E</sub>X installation. This way you can have all the branches of the tree you need ready for future use.

If you install packages or fonts using a TDS zip file (see section 3.2.1.1 on page 72), this is the directory structure that will be used: look at the subdirectories of texmf/tex/latex/ and texmf/fonts/ in your main TeX installation for examples. IATeX will always use a package or font in your Personal TeX Directory before looking elsewhere.

On Unix & GNU/Linux systems (including Apple Macintosh OS X) it is straightforward to recreate the entire subdirectory structure ready for use. using the commands in Exercise 18 on p. 81.

Exercise 18 - Replicating the TDS

- **1.** Find the installation directory of your main T<sub>F</sub>X distribution:
  - \$ find / -type d -name texmf-dist 2>/dev/null
- **2.** Change to that directory:
  - \$ cd/usr/share/texlive/texmf-dist

(using whatever directory the first command identified);

**3.** Replicate its subdirectories:

```
$ find . -type d -exec mkdir -p ~/texmf/{} \;
```

On a Mac, use ~/Library/texmf instead of ~/texmf. The operation may take a minute to complete.

Windows appears to provide no way of doing this, but it may be possible using a *Powershell* script; or you could install *Cygwin*, which provides you with the standard Unix tools in a Command window.

Formatting Information

# 3.3 Where to go for help

The indexes and documentation files in your T<sub>E</sub>X installation and on CTAN are the primary online resource for self-help on specific packages, and you should read these carefully before asking questions about packages.

# 3.3.1 Beginners start here

If you haven't used online help before, please read Eric Raymond's advice in *How To Ask Questions The Smart Way* (Raymond 2014) which will save you and the volunteers who answer you a lot of time.

Will Robertson posted on Twitter: 'Some recent LAT<sub>E</sub>X experiences that made me happy' (see sidebars).

A very valuable list of Dos and Donts is maintained on StackExchange listing the most common mistakes that newcomers make. Once you've got started with IATEX, especially if you have learned it informally from colleagues, it's worth having a look at this just to make sure you avoid the easiest pitfalls.

# 3.3.2 The Minimal [Non-]Working Example or MWE

If you want to send an example of what you're trying to do to one of the forums, mailing lists, or newsgroups listed here, you MUST send an Minimal [Non-]Working Example (MWE). This is your LATEX document pared right down to the bare metal: remove all non-relevant packages, all non-relevant commands and formatting, and send ONLY the absolute bare minimum necessary to show what doesn't work. Unless you do this, you are wasting everyone's time, including your own.

There is an excellent article by Nicola Talbot at tug.ctan.org/info/dickimaw/dickimaw-minexample.pdf which explains the procedure in fine detail (Talbot 2014).

And guess what? While doing this, you often find you discover for yourself what the problem was, saving you and thousands of others the trouble of working it out afresh!

82

### **Happy discoveries (1)**

**Fonts:** Matching the font I was supposed to use in the template but having it also be sized sensibly when I write maths:

```
\usepackage[matchlowercase]{tgheros}
\renewcommand\familydefault{\sfdefault}
```

(See Exercise 30 on p. 201tryfonts for more on the scaling of fonts.);

**Captions:** A single line to have sane caption formatting (in particular to visually identify the caption *vs* the surrounding text):

(See section 4.2.2 on page 98 for more on tables, figures, and captions.);

**Loading packages:** Alphabetical loading of packages FTW:

Just makes it easier to see whether or not you've loaded a particular package.

**biblatex** The biblatex package continuing to make it oh so easy to customise reference lists:

```
\renewcommand\bibfont{\small}
\renewcommand\bibitemsep{0pt}
```

**Squeezing it (vertically):** 'Surely I can squeeze one more line onto this page?' Yes I can:

```
\enlargethispage\baselineskip
```

(Try that in MS Word, hah!).

# Happy discoveries (2)

**Squeezing it (horizontally):** 'Surely this figure could nudge into the margins and no-one would notice?' Yes:

Math: [No commentary required]

$$T_n^{(k)} = T_n^{(k-1)} + \frac{S_n^*}{0.4132} \operatorname{mean}_j \left( \psi \left( \frac{m_j - T_n^{(k-1)}}{S_n^*} \right) \right)$$

**Redacted:** 'Oops, this paper is double-blind reviewed, how do I blank out the things I need to make it anonymous?' — thank you censor package and \censor command for making it so easy.

**Tables:** Finally, evergreen appreciation for booktabs and siunitx, which make it trivial to create just such a beautifully typeset table like this:

|                                       | Assessor 1             | Assessor 2 | Assessor 3             |
|---------------------------------------|------------------------|------------|------------------------|
| Student 1                             | $\frac{60}{57} = 1.05$ |            | $\frac{54}{57} = 0.95$ |
| Student 2                             | 0.95                   | 1.05       |                        |
| Student 3                             | 0.95                   | 1.05       |                        |
| Student 4                             |                        | 1.1        | 0.9                    |
| Student 5                             |                        | 1.1        | 0.9                    |
| Student 6                             | 1.05                   |            | 0.95                   |
| $w_j = \operatorname{loc}(\hat{A}_j)$ | 1                      | 1.075      | 0.925                  |

# **3.3.3** The FAQ

For general queries you should read the Frequently-Asked Questions (FAQ) document so that you avoid wasting your time and others' by asking about things for which there is already an easily-accessible answer.

84

### 3.3.4 StackExchange

The web site tex.stackexchange.com is a carefully-managed and well-structured question-and-answer site for TEX and LATEX. You can vote answers up or down according to their quality or usefulness, but there are strict rules about how you ask questions, the same as for comp.text.tex below.

### 3.3.5 Discord

The Discord web site and the associated app (most devices) is a chat and discussion system originally aimed at the gaming community, but it now has a very active and useful server for  $T_EX$  and  $LAT_EX$ .

# 3.3.6 The TEXhax mailing list

Another support resource is the mailing list TeXhax. Again, feel free to ask questions, but again, try to answer the question yourself first (and say what you've tried in your message).

#### 3.3.7 TUG and other web sites

TEX Users Group (TUG), as well as most local user groups, maintains a web site (www.tug.org) with lots of information about various aspects of the TEX system and details of support groups, conferences, and journals in many languages and cultures. See Appendix 3 starting on page 297 for information on joining TUG.

#### 3.3.8 Usenet News

The Usenet newsgroup comp.text.tex is the principal forum for other questions and answers about TeX and LATeX, as well as the principal place where new CTAN packages are announced.

There is a very detailed guide to how to get the best out of asking questions on Usenet at www.catb.org/esr/faqs/smart-questions.html#intro.

To access Usenet news, type news:comp.text.tex into your browser's 'Location' or 'Address' window. If your browser doesn't

#### Note

Feel free to ask questions, but please do not ask frequently-asked questions: read the FAQ instead. The people who answer the questions do so voluntarily, unpaid, and in their own time. It is also important that for specific queries you include a Minimal [Non-]Working Example — a very short whole LATEX file that others can download and typeset, to see exactly what your problem is.

support Usenet news, install one of the many free newsreaders<sup>5</sup> from the list at en.wikipedia.org/wiki/List\_of\_Usenet\_newsreaders). Google Groups also provides access to Usenet newsgroups (groups.google.com/g/comp.text.tex), but it is a web interface, not a newsreader in the normal sense of the word, and lacks most of the normal features of a newsreader.

# 3.3.9 Google LaTEX list

There is a Google Groups mailing list for LATEX users at groups.google.com/group/latexusersgroup.

# 3.3.10 Commercial support

If you need commercial levels of support, such as a 24-hour phone contact, or macro-writing services, you can contact a consultancy which deals with T<sub>E</sub>X (details are on the TUG Web site and in issues of TUGboat).

Note that this means newsreaders for the Usenet News (Network News Transfer Protocol (NNTP)) service. It does *not* mean readers for Really Simple Syndication (RSS) feeds, which are a different thing entirely — these are unfortunately also sometimes referred to as 'newsreaders'.